# Processing

Data Visualization Programming Language

By Rutvi Joshi

Processing Visualization Language-By Rutvi Joshi

## What is Processing ?

- A Graphical Sketch Book and Environment, to graphically teach the fundamentals of computer science
- But it has evolved into a tool for generating professional art work
- As of today it is used by many students, artists, designers, researchers and hobbyists
- Being a Free and Open Source software tool, has made it accessible and thus very popular

# The Beginning…

- Born in the MIT Media Labs in 2001
- Created by Ben Fry and Casey Reas
- With aids from:
	- Carnegie Mellon
	- **Miami University**
	- University of
		- California Los Angeles
	- **√And others**

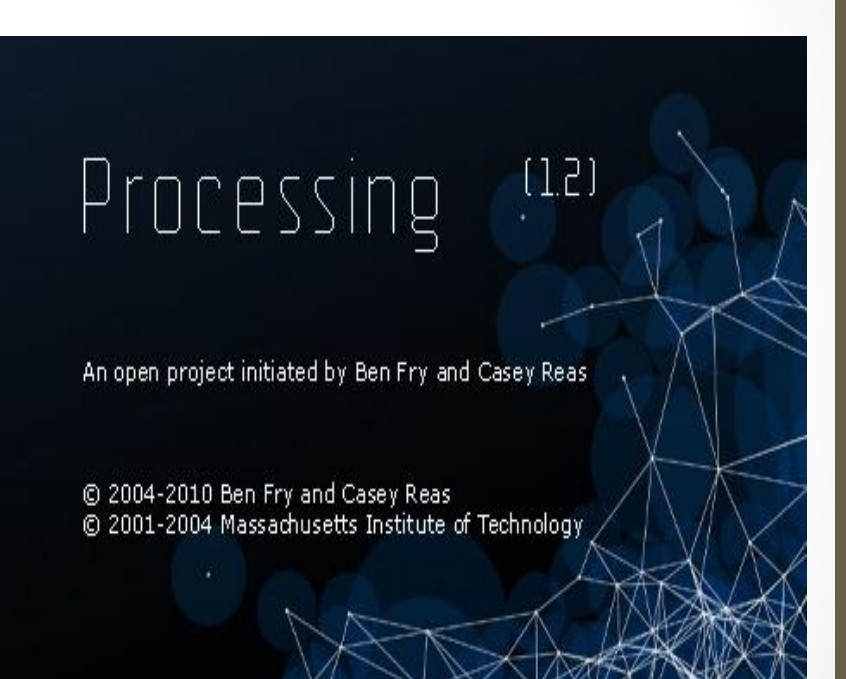

#### The Growth…

- Taught in: NYU's graduate ITP Program UCLA's Design and Media Arts Program Schools to help supplement algebra and geometry
- Projects: Design Firms to create motion graphics Bands to create animation complementing music Publications with information graphics
- Public visualization of pollution levels in Helsinki by a group HeHe
- Visualization of the marine eco-system at University of Washington for the NSF RISE project

## The Language…

- Strictly typed
- Very similar to Java
- Includes globally accessible functions, Classes, Inheritance, Polymorphism
- Does not include the advanced features of Java, but integrates them, making it **easier** to learn
- Uses plenty of third party libraries like Open GL, JavaScript, PDF, Databases, …, to name a few

#### The Sketch Book…

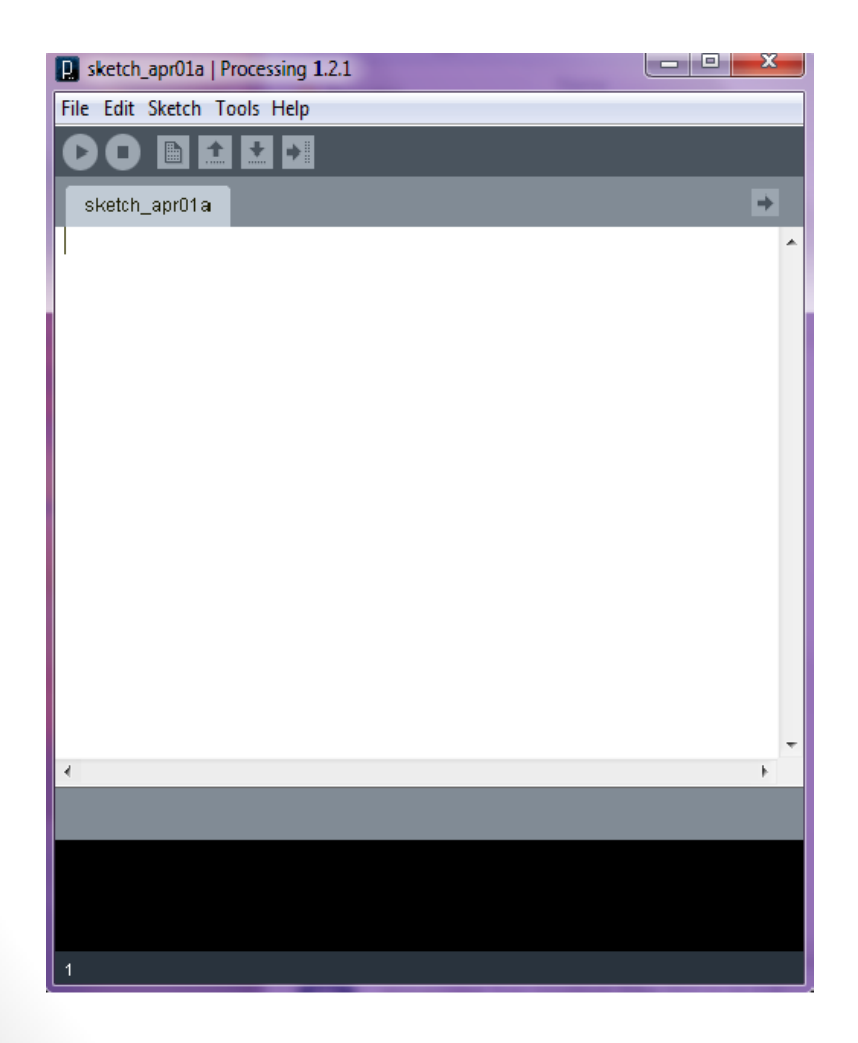

• Sketches run as Java Applets

• Thus, they can be put in Web pages like Flash **Movies** 

• **Export** as software application on Windows, Linux and MAC

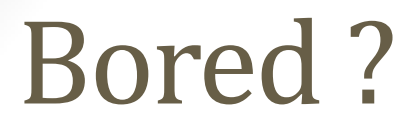

Enough prattling about the language ??

Lets get to business...

But first [Download Processing](http://www.processing.org/download/)

Then Click on the application file -  $\Box$ 

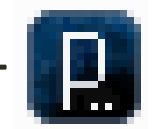

And You are all set!!

### Lets get familiar…

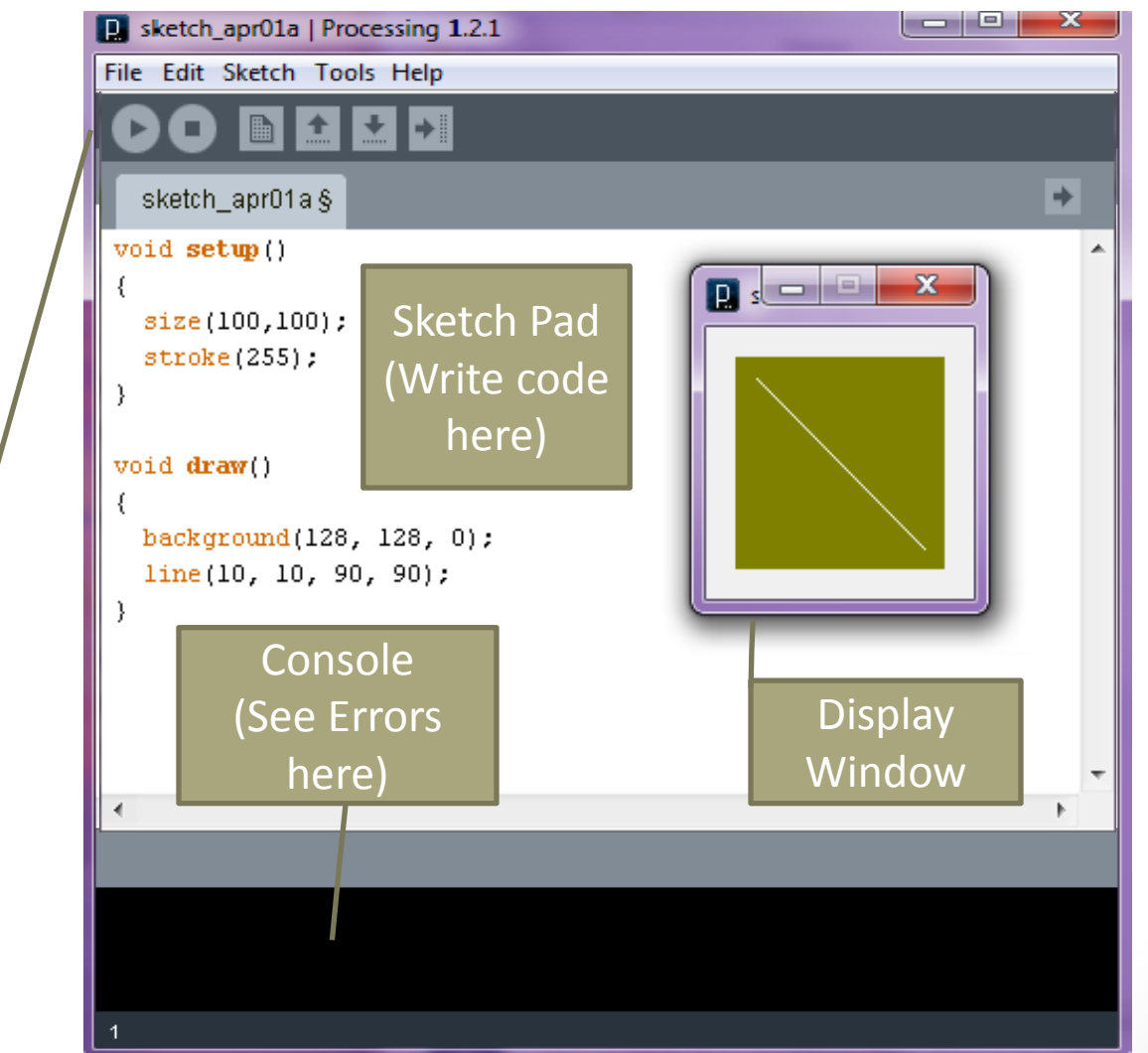

From left to right:

> -Run -Stop -New File -Save -Save As -Export

(Function as name suggests)

> Processing Visualization Language-By Rutvi Joshi

#### The A-B-C's…

There are two core methods:

- void setup() {}
	- it initializes the drawing area
	- it is always called first and only once

- void draw() {}
	- it handles the animation
	- it is called repeatedly

#### … D-E-F's…

- Size(width, height):
	- always the first function in setup()
	- specifies the width and height of the drawing area
- Background(255,255,255):
	- specifies the color of the drawing area in RGB
	- If included in draw(), it will keep clearing the screen, by overwriting on the earlier screen
	- If included in setup(), it will set screen color once, thus gives a continuous effect

#### … G-H-I's…

- Stroke(255):
	- Set color of drawing / drawing outline(in case of polygons) in RGB
- Fill(255):
	- Sets color of the inside of the drawing (polygons)
- Line(x1,y1,x2,y2):
	- Draws a line from co-ordinates  $x1,y1$  to  $x2,y2$  of the drawing area
	- The color of the line will be as specified by the stroke function

### … J-K-L's…

- mousePressed():
	- is a function and called every time the mouse is pressed
- mousePressed:
	- variable storing true if mouse if pressed and false if mouse not pressed
- mouseX:
	- variable storing the current X co-ordinate of the mouse as on the drawing area
- mouseY:
	- variable storing the current Y co-ordinate of the mouse as on the drawing area

#### $1+1=2...$

• Now that you are familiar with the general syntax

• Lets put a code together

# Example 1…

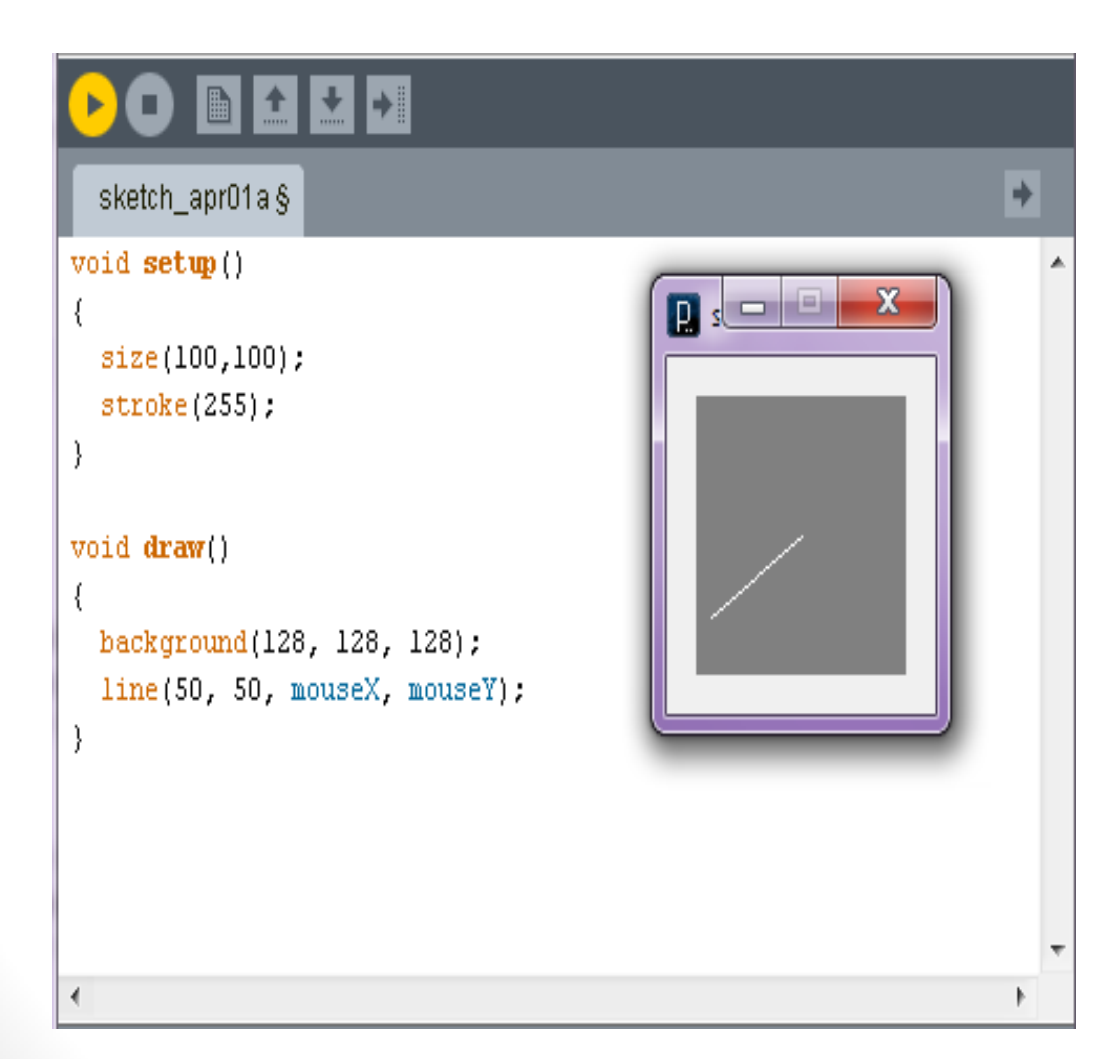

- This code draws a line from the center of the drawing area to the position of the mouse
- Note where the background function is written.

# Example 2…

- This is the same as Example 1 except the background is not cleared
- Hence we get a continuous movement track of the mouse

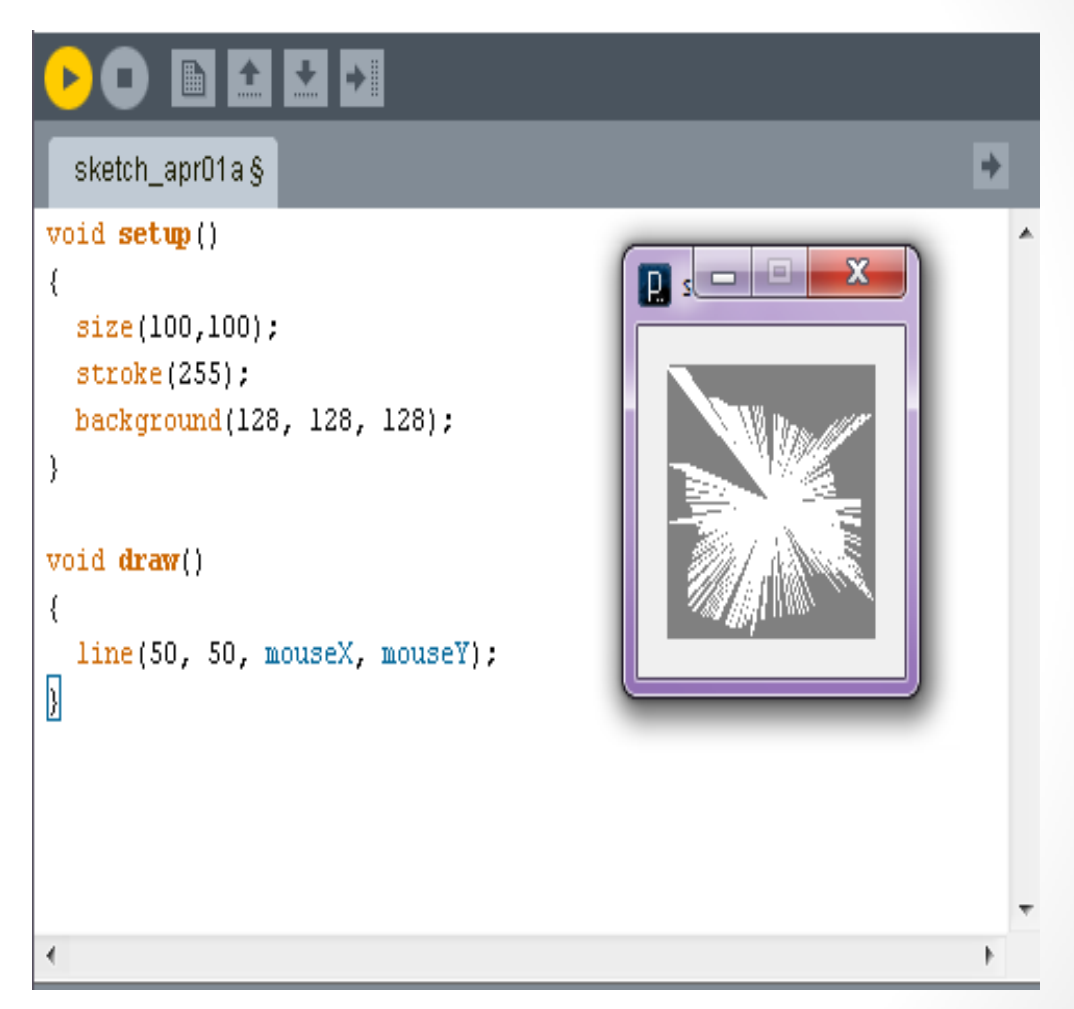

# Example 3…

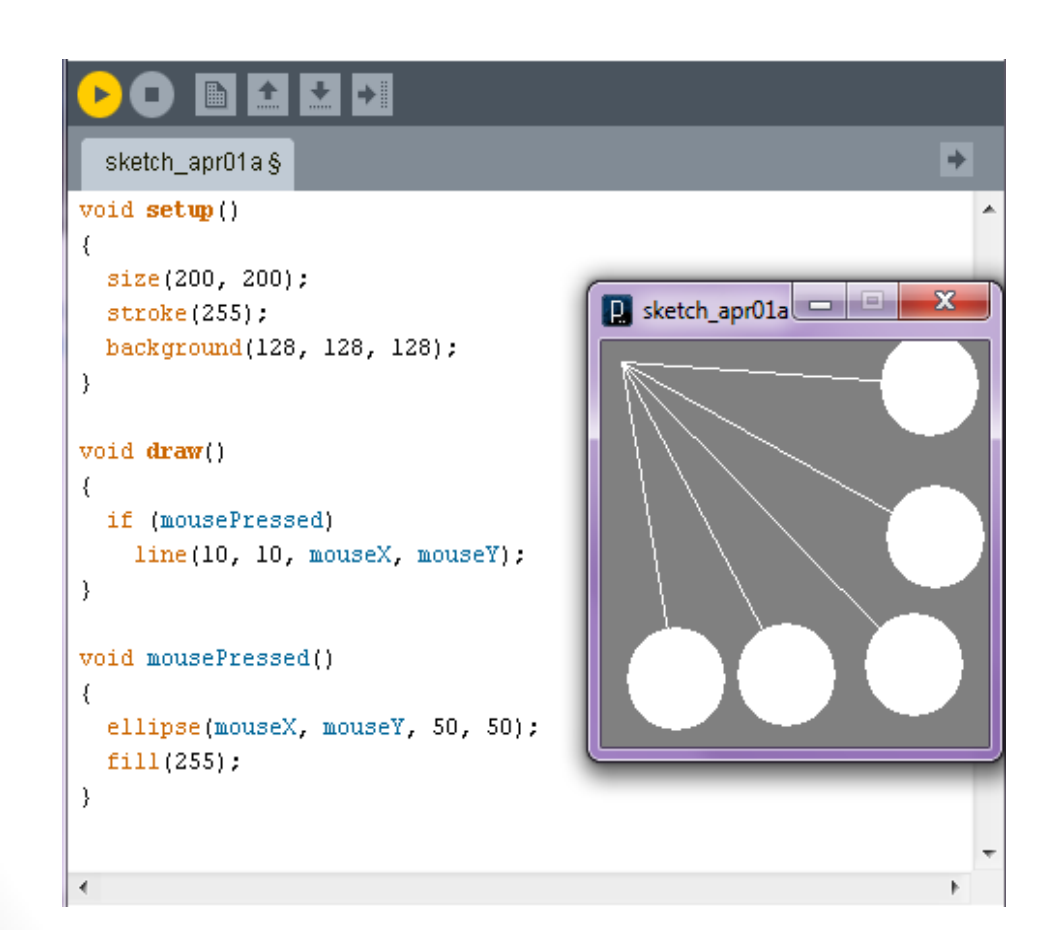

• This should not be a task to understand

• Every time the mouse is pressed, the pendulum is drawn

# Tip of the Iceberg…

- That was fun !
- There are many more functions which are categorized according to their feature
- Structure, Color, Shape, Environment, Image, Input, Data, Typography, Math, Output, Control, Lights and Camera, Rendering
- Here's the [Index](http://processing.org/reference/) of commands you can further explore!

# Expanding Horizons…

- There is so much one can do with this language given its horizons…
	- **Object Oriented Processing**
	- Image Processing
	- **Image Merging**
	- 3D graphics
	- Physics Examples like projectile simulations
	- **Networking**

# Deep end of the pool…

- Since Processing is Open Source there is a lot of data available
- [Tutorial](http://www.processing.org/learning) one out of many
- [Forum](http://forum.processing.org/) one out of many
- And our age old friends, [Books](http://processing.org/learning/books/)
- You can also **Share your Sketches** !

### Use your imagination…

• [Processing.js](http://processingjs.org/) is a recent addition to this family

• It makes your application that you developed run using web standards without any plug ins!

• So now you simply write a code using Processing Language and include it in your web page

• Processing.js does the rest... like [Magic](http://processingjs.org/reference/articles/p5QuickStart)!

#### Its not a competition…

• Here are some really well made examples…

• [Abstract.js](http://mariuswatz.com/works/abstract01js/index.html)

• [Bit-Torrent Visualizations](http://mg8.org/processing/bt.html)

• And many [More](http://processing.org/exhibition/)...

Processing Visualization Language-By Rutvi Joshi

### Take it up as a hobby…

• In conclusion, we can say that the goal of Processing Language is successfully being achieved

• All you have to do is a little bit of coding…

• And lot of Imagination !

• Thank You !

#### References…

- [www.processing.org](http://www.processing.org/)
- <http://www.ibm.com/developerworks/opensource/library/>
- [http://www.slideshare.net/fredrikb/processing-presentation](http://www.slideshare.net/fredrikb/processing-presentation-presentation)[presentation](http://www.slideshare.net/fredrikb/processing-presentation-presentation)
- [http://www.slideshare.net/jeresig/processing-and](http://www.slideshare.net/jeresig/processing-and-processingjs)**[processingjs](http://www.slideshare.net/jeresig/processing-and-processingjs)**
- [http://www.slideshare.net/chilibeeto/artdm-170-week-14](http://www.slideshare.net/chilibeeto/artdm-170-week-14-introduction-to-processing) [introduction-to-processing](http://www.slideshare.net/chilibeeto/artdm-170-week-14-introduction-to-processing)